# **e**Campus

# *Digitales Blitzfeedback:*

*Lernende geben ad hoc Rückmeldungen zu Lehrinhalten oder Fragen der Lehrperson*

# **Kurzbeschreibung**

Bei der Feedbackmethode "Blitzfeedback" handelt es sich um knappe Rückmeldungen der Teilnehmer\*innen (TN) zu Fragen, Aussagen oder Denkanstößen der Lehrperson (LP). Mittels digitaler Tools wird Feedback blitzschnell in einer synchronen Veranstaltung (Präsenz oder Online) eingeholt und sofort automatisiert ausgewertet. So kann sich die LP innerhalb von wenigen Minuten ein (Stimmungs-)Bild machen und gleichzeitig durch Aktivierung der TN Input-Phasen auflockern. Wie digitales Blitzfeedback eingesetzt werden kann, zeigt dieser Use Case.

# **Allgemeine Eckdaten**

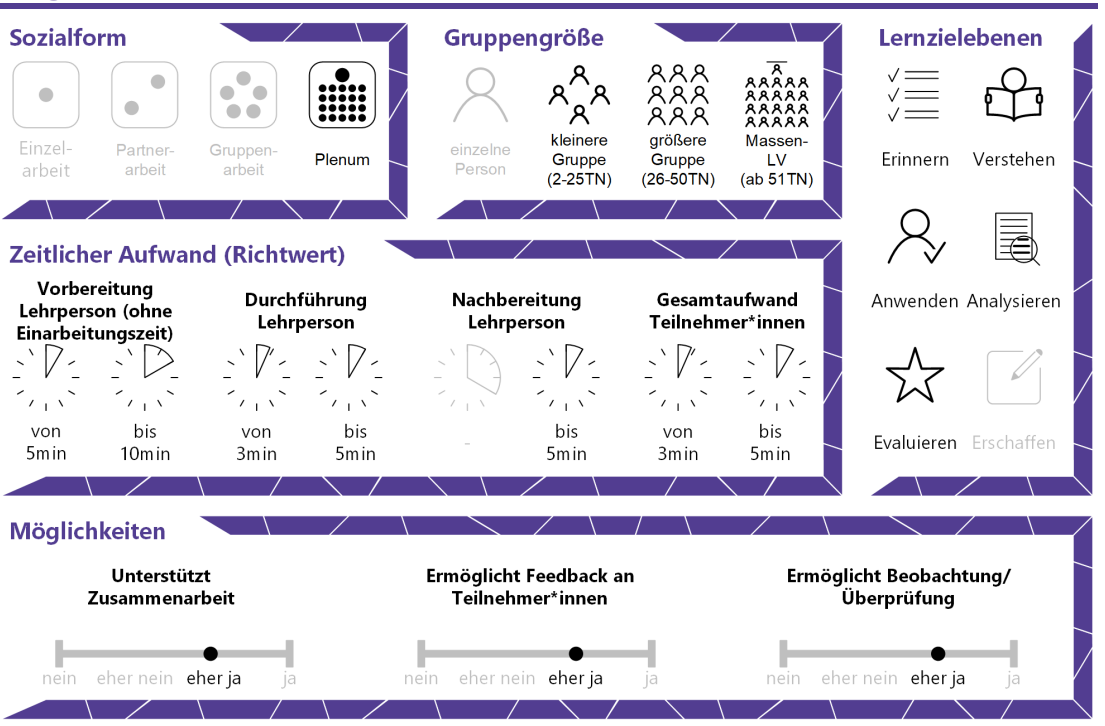

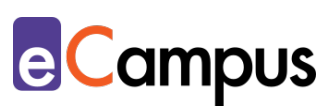

# Inhaltsverzeichnis

\*\*\*

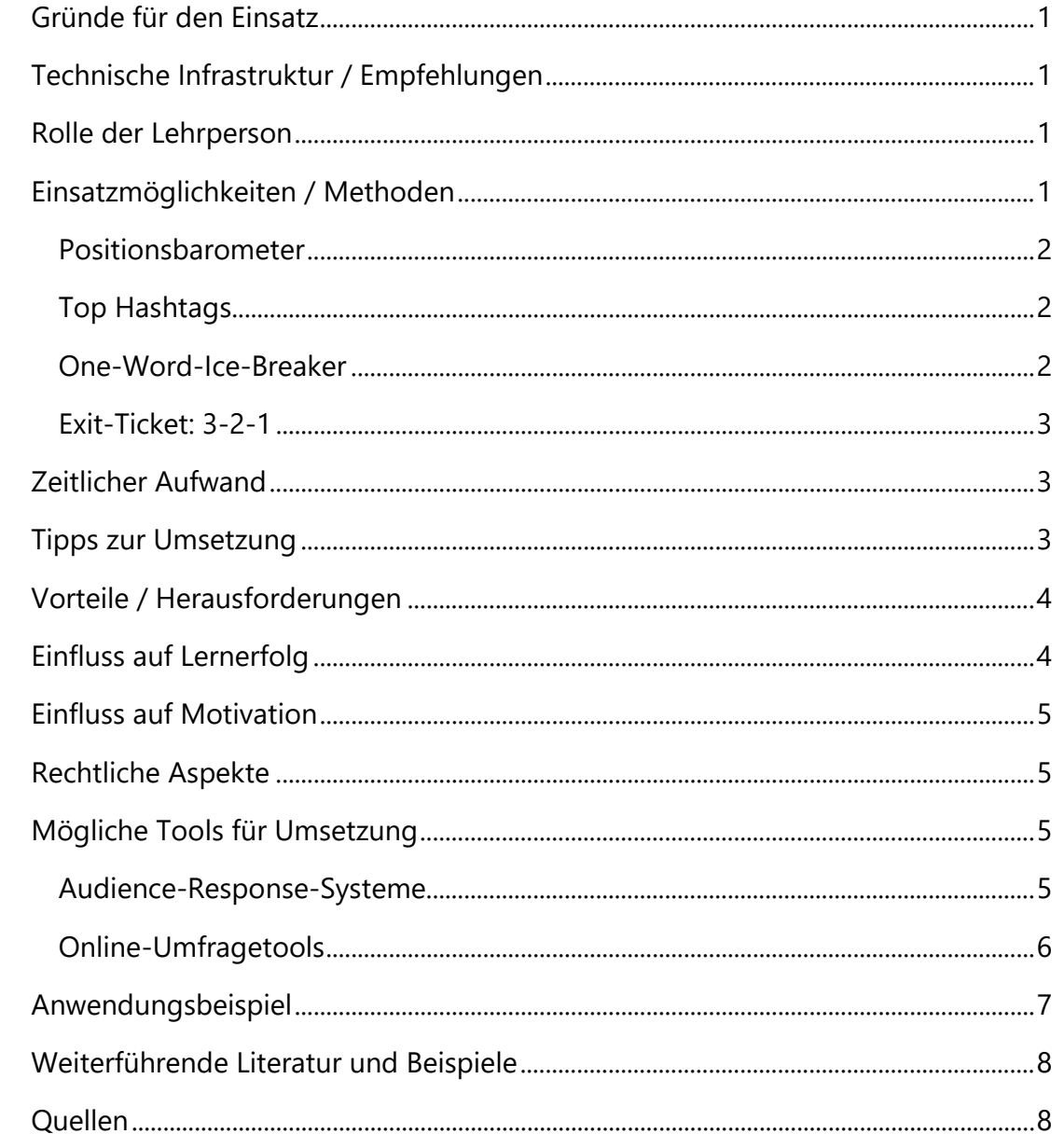

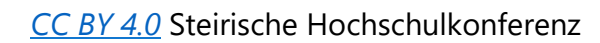

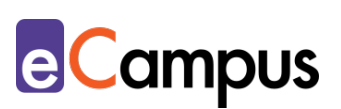

# <span id="page-2-0"></span>**Gründe für den Einsatz**

- Blitzfeedback bietet ein Bild über Befinden, Meinung und/oder Verständnis innerhalb kürzester Zeit.
- Digitale Tools erlauben den TN anonym und niederschwellig rückzumelden.
- Die Ergebnisse werden unmittelbar vom Tool (teil-)automatisiert ausgewertet oder übersichtlich präsentiert und können sofort nachbesprochen werden.
- Digitales Blitzfeedback bietet gegenüber der Papierform den Vorteil, dass Antworten unmittelbar digital dokumentiert werden, wodurch die Problematik unleserlicher Handschriften und verlorengegangener Zettel wegfällt.

# <span id="page-2-1"></span>**Technische Infrastruktur / Empfehlungen**

Die Lehrperson benötigt einen Laptop / PC mit Internetzugang und ggf. einen Beamer (um die Auswertung in einer Präsenzveranstaltung im Raum zu projizieren). Für die Teilnahme reicht ein Smartphone mit Internetverbindung aus.

# <span id="page-2-2"></span>**Rolle der Lehrperson**

Die LP überlegt, welche Zielsetzung das Blitzfeedback verfolgt (z.B. rasch Stimmungsbild einfangen) und bereitet den Einsatz vor. Sie begründet und moderiert den Einsatz und bespricht die Ergebnisse kurz mit der Gruppe.

# <span id="page-2-3"></span>**Einsatzmöglichkeiten / Methoden**

Bei Blitzfeedback handelt es sich um eine Methode des Feedbacks, die sich durch ihre schnelle Durchführbarkeit auszeichnet. Sie eignet sich, um punktuelle Rückmeldungen zu ausgewählten Sachverhalten zu erhalten und ggf. die Lehre entsprechend zu adaptieren. Nachfolgend werden ausgewählte Methoden des Blitzfeedbacks vorgestellt, die sich mit sogenannten [Audience-Response-](#page-6-2)[Systemen \(ARS\)](#page-6-2) umsetzen lassen. Das sind Webanwendungen, die es den TN ermöglichen, anonym über ihre Smartphones abzustimmen oder Fragen zu beantworten. Wird Blitzfeedback im Rahmen einer Videokonferenz eingeholt, kann zudem der in den meisten Videokonferenztools integrierte Chat genutzt werden. Hierbei ist zu beachten, dass im Chat in der Regel die Klarnamen der TN sichtbar sind, d.h. die TN antworten nicht anonym sind. Das bietet allerdings den

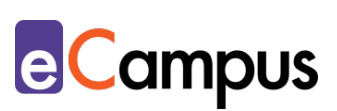

Vorteil, dass die Abfolge der Antworten im Chat genutzt werden kann, um die TN kurz zu Wort kommen zu lassen (z.B. um die TN ihre Antworten ausführen bzw. argumentieren zu lassen und somit gleich in medias res einzusteigen). Der Nachteil ist, dass die TN u.U. gehemmt sind, ehrliche Antworten zu geben. Näheres zur "Abhaltung einer interaktiven Videokonferenz und eine Auflistung [von Videokonferenztools"](https://e-campus.st/moodle/) finden sich im Use Case zu diesem Thema.

#### <span id="page-3-0"></span>*Positionsbarometer*

Die TN teilen ihre Zustimmung zu einer Aussage auf einer Skala mit. Das kann bspw. eine zum Thema passende provokante Aussage oder "Common Misconception" (weitverbreitete Fehlannahme) sein. Die TN wählen auf ihren Endgeräten eine Kategorie, um ihre Zustimmung auszudrücken (bspw. wird eine der folgenden vier Möglichkeiten gewählt: stimme komplett zu, stimme teilweise zu, stimme teilweise nicht zu, stimme überhaupt nicht zu; Daumen hoch / Daumen runter; etc.). Diese Art von Blitzfeedback kann einen niederschwelligen Einstieg in ein Thema ermöglichen und das Interesse der TN für das Thema wecken. Die Aussage bzw. Fehlannahme wird folglich im Laufe der Einheit von der LP besprochen / aufgedeckt.

#### <span id="page-3-1"></span>*Top Hashtags*

Die LP stellt eine Frage, die die TN mit ihrem Top, bzw. ihren Top 2 oder 3 Hashtags (#, also kurze Schlagwörter) beantworten. Diese drei Hashtags drücken die Meinung der TN zu einem Thema aus oder können ihre Stimmung mitteilen. Beispiel: "Wie geht es Ihnen heute?" - #needCoffee #Wochenende #sleep. Die Ergebnisse deuten in diesem Beispiel darauf hin, dass die TN ermüdet und erschöpft sind, was der LP signalisiert, dass sie Input-Phasen kurz halten und die TN wiederholt aktivieren sollte. Solche Ice Breaker sind zudem gut dafür geeignet, um TN zu aktivieren und die Gruppenzusammengehörigkeit zu fördern oder beispielsweise auch um Vorwissen zu erheben.

#### <span id="page-3-2"></span>*One-Word-Ice-Breaker*

Die LP stellt eine Frage, die die TN mit nur einem Wort beantworten (z.B. Welches Thema interessiert Sie besonders? Worüber haben Sie schon Vorwissen? Was assoziieren Sie mit XY?). Mit dieser Methode gelingt ein niederschwelliger Einstieg in ein Thema. Die TN aktivieren Vorwissen, das der LP als Überleitung zu

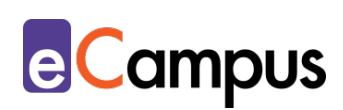

den Inhalten dient und ihr dabei hilft, den Wissensstand besser einzuschätzen.

#### <span id="page-4-0"></span>*Exit-Ticket: 3-2-1*

Exit Tickets eignen sich zur kurzen Rückmeldung in den letzten Minuten und als Abschluss der Lehrveranstaltungseinheit oder eines Themenblocks. Eine in wenigen Minuten durchführbare Variante ist das Exit-Ticket 3-2-1. Dabei zählen die TN auf:

- 3 Dinge, die ich heute gelernt habe
- 2 Dinge, die ich besonders interessant gefunden habe
- 1 Frage, die ich jetzt noch habe

Das kann bspw. mit [Google](#page-6-2) oder [Microsoft Forms](#page-6-2) als kurzer Fragebogen oder mit [ARS](#page-6-2) als drei aufeinanderfolgende Freitext-Aufgaben umgesetzt werden. Die TN werden dadurch angeregt, die Inhalte der Einheit abermals kurz durchzudenken und die LP kann sich ein grobes Stimmungs- bzw. Wissensbild machen und ggf. offene Fragen klären (z.B. über ein Forum auf dem [Lernmanagementsystem\)](#page-6-2). Das Exit Ticket kann als "One-Minute-Paper"<sup>[1](#page-9-2)</sup> auch offener gehalten werden, indem z.B. drei Fragen vorgegeben werden, die in einem einminütigen Reflexionspapier beantwortet werden. Beispielfragen sind: "Was waren die wichtigsten Dinge, die Sie heute gelernt haben?" "Welche Inhalte, über die Sie gerne lernen möchten, sind Ihrer Ansicht nach offengeblieben?" "Haben Sie Ideen, Vorschläge, Wünsche bezüglich der Lehrmethoden und Materialien?"

#### <span id="page-4-1"></span>**Zeitlicher Aufwand**

Blitzfeedback zeichnet sich nicht nur durch die rasche Durchführbarkeit aus, sondern es ist auch in wenigen Minuten im jeweiligen Tool eingerichtet, wenn man die Funktionalitäten des Tools erst einmal kennt.

#### <span id="page-4-2"></span>**Tipps zur Umsetzung**

- Überlegen Sie, welche Zielsetzung Sie mit dem Blitzfeedback verfolgen und welche Methode bzw. konkrete Frage(n) den Zweck erfüllen.
- Wird ein ARS zur TN-Aktivierung eingesetzt (siehe eigenen Use Case zu ["ARS"\)](https://e-campus.st/moodle/), sollte das gleiche Tool für Blitzfeedback verwendet werden. Kommen mehrere Tools innerhalb einer Einheit zum Einsatz, kann das von den TN als

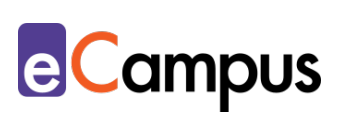

mühsam und verwirrend wahrgenommen werden.

• Nehmen Sie sich kurz Zeit, das Feedback nachzubesprechen oder nutzen Sie es als Überleitung zu den Inhalten.

#### <span id="page-5-0"></span>**Vorteile / Herausforderungen**

- Keine detaillierte Rückmeldung: Blitzfeedback ist nicht geeignet, um ein detailliertes Bild zu Kenntnisstand, Verständnisgrad, Befinden oder Vorwissen einzuholen. Wie detailliertere Rückmeldungen eingeholt werden können, zeigen die Use Cases zum Einholen von digitalem Feedback in der ["Präsenz-](https://e-campus.st/moodle/)[Lehre"](https://e-campus.st/moodle/) und in der ["Online-Lehre".](https://e-campus.st/moodle/)
- Technische Probleme: Es kann nie ausgeschlossen werden, dass technische Probleme auftreten (z.B. dass ein Tool nicht auf allen Endgeräten der TN bzw. in allen verwendeten Browsern funktioniert). Überlegen Sie sich einen Plan B und planen Sie Spielräume für mögliche zeitliche Verzögerungen ein.
- Barrierefreiheit & Ausstattung: Nicht alle Tools sind beispielsweise für sehbehinderte oder blinde Personen zugänglich, die mit assistiven Technologien arbeiten. Hier könnten TN einander helfen. Außerdem muss bedacht werden, dass möglicherweise nicht alle TN ein Smartphone/einen Laptop zur Verfügung haben und deshalb von solchen Methoden ausgegrenzt sind. Es ist sinnvoll, für diesen Fall in der Präsenzlehre zumindest ein Endgerät leihweise zur Verfügung zu stellen oder TN in Gruppen arbeiten zu lassen. Bei der Durchführung via Videokonferenz ist es sinnvoll, wenn TN das Blitzfeedback direkt über das verwendete Endgerät durchführen können, über das auch die Videokonferenz läuft (wenn kein zweites Gerät zur Verfügung steht).

# <span id="page-5-1"></span>**Einfluss auf Lernerfolg**

Regelmäßige Aktivierung kann bei der Verarbeitung der Lerninhalte unterstützen und sinkender Aufmerksamkeit vorbeugen.<sup>[2](#page-9-3)</sup> Zudem haben Studien gezeigt, dass der regelmäßige Einsatz von ARS bei Vorlesungen zu höherer Anwesenheit führt<sup>[3](#page-9-4)</sup>

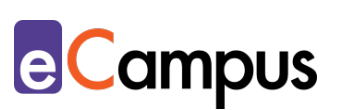

# <span id="page-6-0"></span>**Einfluss auf Motivation**

Selbst kurze, Ein-Fragen-Abstimmungen bringen Abwechslung in die Lehrveranstaltung. Das kann sich positiv auf die Motivation auswirken.<sup>[4](#page-9-5)</sup> Zudem können Ice Breaker die Gruppenzusammengehörigkeit fördern.

# <span id="page-6-1"></span>**Rechtliche Aspekte**

Mit diesem Absatz möchten wir Sie für rechtliche Aspekte beim Einsatz von digitalen Technologien in Unterricht und Lehre sensibilisieren. Gesetzliche Bestimmungen sind jedenfalls einzuhalten. Für diesen Use Case sind insbesondere folgende Rechtsthematiken relevant:

- Nutzungsbedingungen (der verwendeten Tools)
- Datenschutzgrundverordnung (inkl. Datensicherheit)

Bitte wenden Sie sich bei weiteren Fragen an die zuständige(n) Abteilung(en) Ihrer Institution.

# <span id="page-6-2"></span>**Mögliche Tools für Umsetzung**

#### <span id="page-6-3"></span>*Audience-Response-Systeme*

Audience-Response-Systeme (ARS) sind webbasierte Tools, die speziell für den Einsatz in Massen-LVs gestaltet wurden. Sie ermöglichen die Partizipation bzw. Interaktion auch bei hohen TN-Zahlen mit ihren eigenen Endgeräten.<sup>[5](#page-9-6)</sup> ARS bieten Funktionen wie die Erstellung von Fragen verschiedener Typen (z.B. Multiple-/Single Choice, offene Fragen, Likert-Skalen), Echtzeit-Kommunikation via Chat und Rückmeldung zum Lehrveranstaltungsgeschehen. Als Blitzfeedback bieten sie eine rasche Erstellung und einfache Durchführung kurzer Befragungen / Rückmeldungen.

- [Mentim](https://www.mentimeter.com/)eter Freemium (kostenlose Version mit eingeschränktem Funktionsumfang verfügbar) LP benötigt ein Benutzer\*innenkonto, Firmensitz USA. Die LP steigt über [mentimeter.com,](https://www.mentimeter.com/) die TN über [menti.com](https://www.menti.com/) ein.
- [ARSnova](https://arsnova.eu/mobile/) Freeware, Open Source, LP benötigt ein Benutzer\*innenkonto, Firmensitz Deutschland.
- [Feedbackr](https://www.feedbackr.io/de/) Freemium (kostenlose Version mit eingeschränktem Funktionsumfang verfügbar), LP benötigt ein Benutzer\*innenkonto, Firmensitz Graz/Österreich (von Studierenden der TU Graz entwickelt).

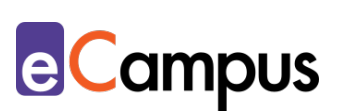

- [Tweedback](https://tweedback.de/) Freeware, kein Benutzer\*innenkonto notwendig, Firmensitz Deutschland. Achtung: Ein erstelltes Quiz bleibt nur für einen Tag verwendbar! Danach kann es nur mehr angesehen, aber nicht mehr durchgeführt werden.
- [Kahoot](https://kahoot.com/) Freemium (kostenlose Version mit eingeschränktem Funktionsumfang verfügbar  $\rightarrow$  bei der Anmeldung unbedingt "Schule" auswählen), LP benötigt ein Benutzer\*innenkonto, Firmensitz Norwegen. Die LP steigt über [kahoot.com,](https://kahoot.com/) die TN über [kahoot.it](https://kahoot.it/) ein.
- [Backchannel](http://www.backchannel.cnc.io/) Freeware, kein Benutzer\*innenkonto nötig, TN anonym, Firmensitz Österreich.
- [frag.jetzt](https://frag.jetzt/home) Freeware, kein Benutzer\*innenkonto nötig, TN anonym, Firmensitz Deutschland.
- [PINGO](https://trypingo.com/) Freeware, LP benötigt ein Benutzer\*innenkonto, TN anonym, Firmensitz Deutschland (von der Universität Paderborn entwickelt).

Im Zweifel empfiehlt sich die Nutzung des hochschuleigenen Lernmanagementsystems. Auf LMS wie Moodle kann Blitzfeedback beispielsweise mit der Aktivität "Feedback" schnell und anonym durchgeführt werden.

#### <span id="page-7-0"></span>*Online-Umfragetools*

Mit Online-Umfragetools können Umfragen, Formulare und oftmals auch Quiz erstellt werden, die einfach mittels Link mit TN geteilt werden können und eine übersichtliche Ergebnisdarstellung bieten. Die Tools bieten verschiedene Fragetypen und Felder zur Auswahl an (z.B. Multiple Choice, Skalen, Freitext-Felder) und können somit für die Umsetzung von Blitzfeedback genutzt werden.

- [Microsoft Forms](https://forms.office.com/) von [Office 365](https://www.office.com/) LP benötigt Lizenz (derzeit kostenlos für 1 Jahr verfügbar bzw. oft direkt von Hochschulen zur Verfügung gestellt), Umfrage kann mittels Link geteilt werden, TN anonym, Firmensitz USA.
- [GoogleForms](https://www.google.com/intl/de_at/forms/about/) kostenloser Account für Ersteller\*innen notwendig; Anmeldung für TN möglich, aber nicht notwendig, ansonsten anonyme Nutzung, Firmensitz USA.

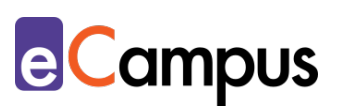

# <span id="page-8-0"></span>**Anwendungsbeispiel**

In einer Vorlesung zum Thema Wirtschaft und Nachhaltigkeit setzt die LP zur Aktivierung und Einstieg die Blitzfeedback-Methode "Positionsbarometer" ein. Sie verwendet dazu das ARS Tweedback, und richtet mit der Funktion "Quiz" einige Minuten vor Vorlesungsbeginn die Aussage und Abstimmungsmöglichkeiten ein. Die Aussage lautet "Als Verpackungsmaterial ist Glas umweltfreundlicher als Plastik." Für die Abstimmung stehen folgende Möglichkeiten zur Auswahl "stimme vollkommen zu" "stimme teilweise zu" "stimme teilweise nicht zu" "stimme überhaupt nicht zu". Die TN stimmen über ihre Smartphones oder andere mobile Endgeräte ab. Die Lehrperson möchte mit dieser Aussage einerseits vorhandenes Vorwissen zur Komplexität der Frage der Nachhaltigkeit erheben, und andererseits diese Aktivität nutzen, um danach in medias res die Problematiken der Frage nach der nachhaltigsten Lösung am Beispiel Verpackungsmaterial aufzuzeigen.

Am Ende der Einheit nutzt die LP die Chatwall von Tweedback, um eine kurze Rückmeldung der TN einzuholen. Sie verwendet dabei die Methode "Exit-Ticket 3-2-1". Dazu richtet sie vor der Einheit gemeinsam mit dem Quiz die Chatwall folgendermaßen ein: Die LP schreibt jede der drei Kategorien ("3 Dinge, die ich heute gelernt habe", "2 Dinge, die ich besonders interessant gefunden habe", "1 Frage, die ich jetzt noch habe") in einen eigenen Post, zu dem die TN später ihre Antwort verfassen können. Damit die TN sich beim Antworten nicht gegenseitig beeinflussen, setzt die LP das Häkchen bei "Moderiert". Diese Moderations-Funktion bedeutet, dass Posts und Antworten darauf den TN erst angezeigt werden, wenn die LP sie manuell freigibt (durch Klick auf das grüne Häkchen). Die LP gibt lediglich ihre eigenen drei Posts frei, nicht aber die Antworten der TN. Da die Chatwall erst in den letzten Minuten der Lehrveranstaltung zum Einsatz kommt, schaltet die LP sie nach Einrichtung aus und gibt sie erst zum entsprechenden Zeitpunkt frei.

Nach der Durchführung bedankt sich die LP für die Rückmeldungen und liest sich die Beiträge durch, um sich ein Bild zu machen, was die Studierenden gelernt haben und ob Unklarheiten bestehen. Basierend auf den Rückmeldungen kann die LP dann entsprechende Handlungsschritte setzen.

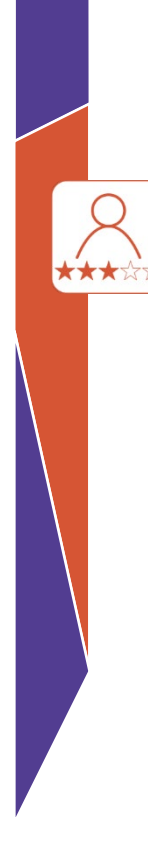

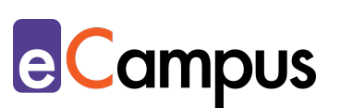

# <span id="page-9-0"></span>**Weiterführende Literatur und Beispiele**

- [Interaktive Präsenzlehre. Empfehlungen für den gewinnbringenden Einsatz](https://www.medstudek.uni-freiburg.de/studienganguebergreifende-bereiche/elearning-1/content/ars-reader-pdf)  [von Audience Response Systems \(ARS\) in der Hochschullehre \(Albert-Ludwig-](https://www.medstudek.uni-freiburg.de/studienganguebergreifende-bereiche/elearning-1/content/ars-reader-pdf)[Universität Freiburg, Tobias Schmidt, Linda Hinderer\)](https://www.medstudek.uni-freiburg.de/studienganguebergreifende-bereiche/elearning-1/content/ars-reader-pdf)
- [Audience Response \(E-Assessment Wiki\)](https://ep.elan-ev.de/wiki/Audience_Response)

# <span id="page-9-1"></span>**Quellen**

- <span id="page-9-2"></span><sup>1</sup> McLaughlin, Timothy, & Jan, Zheng. (2017). Diverse delivery methods and strong psychological benefits: A review of online formative assessment*. Journal of Computer Assisted Learning*, *33*. [https://doi.org/10.1111/jcal.12200.](https://doi.org/10.1111/jcal.12200) S. 563-4.
- <span id="page-9-3"></span><sup>2</sup> Vgl. Schmidt, Tobias, & Hinderer, Linda. (2017). Interaktive Präsenzlehre. Empfehlungen für den gewinnbringenden Einsatz von Audience Response Systems (ARS) in der Hochschullehre. Albert-Ludwigs-Universität Freiburg. [https://www.medstudek.uni-freiburg.de/studienganguebergreifende](https://www.medstudek.uni-freiburg.de/studienganguebergreifende-bereiche/elearning-1/content/ars-reader-pdf)[bereiche/elearning-1/content/ars-reader-pdf.](https://www.medstudek.uni-freiburg.de/studienganguebergreifende-bereiche/elearning-1/content/ars-reader-pdf) S. 19.

<span id="page-9-4"></span><sup>3</sup> Vgl. ebda.

- <span id="page-9-6"></span><span id="page-9-5"></span><sup>4</sup> Vgl. ebda. S. 6, 7, 19.
- <sup>5</sup> Vgl. Ebner, Martin, Haintz, Christian, Pichler, Karin, & Schön, Sandra (2014). Technologiegestützte Echtzeit-Interaktion in Massenvorlesungen im Hörsaal. Entwicklung und Erprobung eines digitalen Backchannels während der Vorlesung. In Klaus Rummler (Hrsg.), *Lernräume gestalten – Bildungskontexte vielfältig denken.* Münster: Waxmann. 567-578.

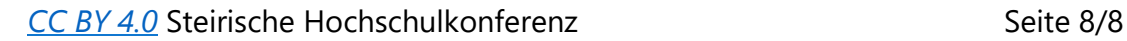